# <span id="page-0-0"></span>**Poseidon Documentation**

*Release 0.10*

**Adam Schwab, Hong Wu**

**Jan 18, 2018**

# **Contents**

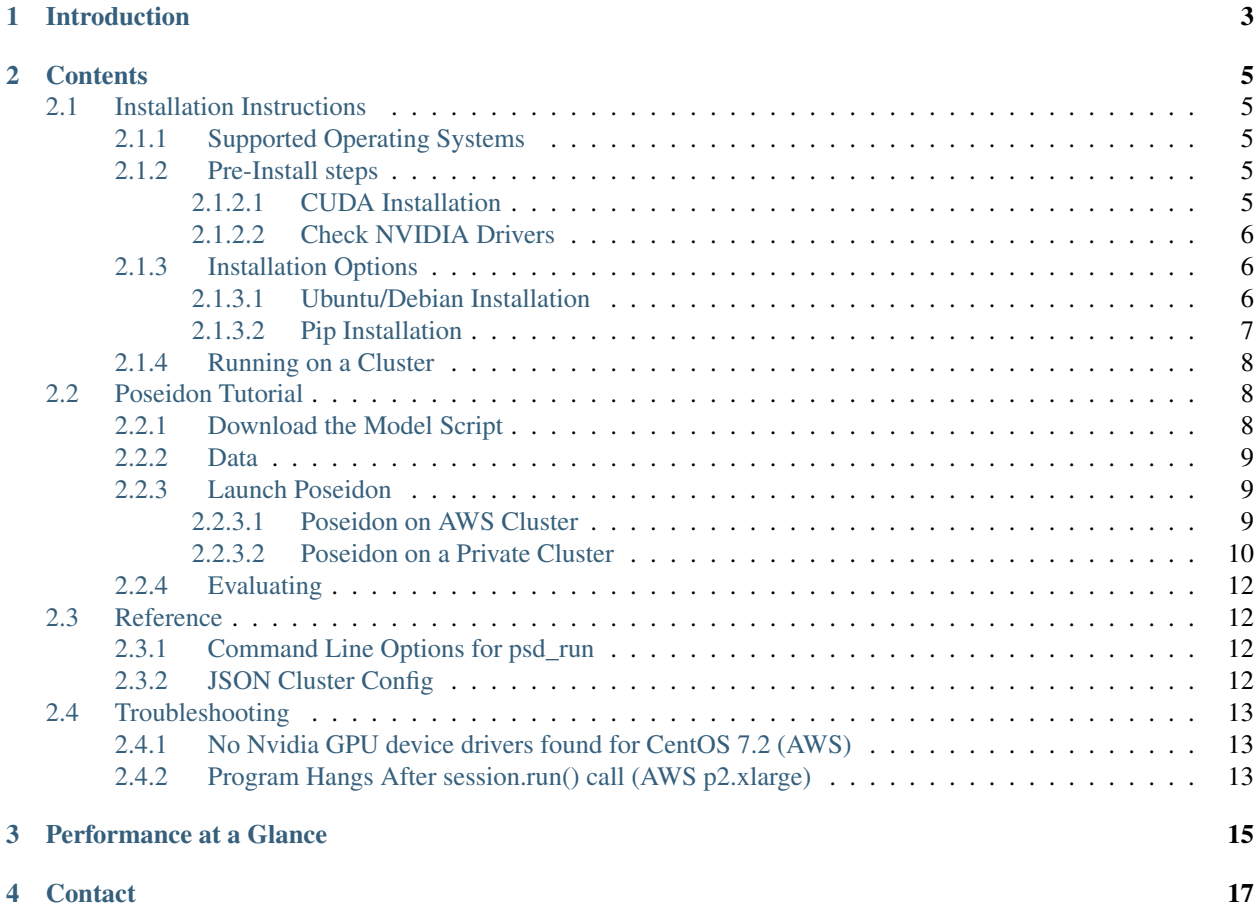

Poseidon is an easy-to-use and efficient system architecture for large-scale deep learning.

This distribution of Poseidon uses the [Tensorflow 1.0.1 client API.](https://www.tensorflow.org/versions/r1.0/api_docs/python/) Poseidon can distribute python model scripts designed to run on a single node into a cluster with no changes to the scripts themselves. This allows for rapid prototyping of model scripts. Developers can focus on perfecting their models running on a single node and be reasonably confident that the model will run efficiently scaled to 32 nodes or more.

# Introduction

<span id="page-6-0"></span>Poseidon allows deep learning applications written in popular languages and tested on single GPU nodes to easily scale onto a cluster environment with high performance, correctness, and low resource usage. This release has two packages, one for cpu-only machines and the other for machines with gpus.

Traditionally, distributing deep learning jobs has been difficult for two reasons. First of all, taking a model and parallelizing it has been a manual process that had to be done uniquely for every new deep learning model. Secondly, even if the technical challenge of parallelization can be achieved, speed-ups are not guaranteed because dataflow can bottleneck in many ways. Poseidon is built on top of state of the art research aimed at effectively distributing deep learning and it can automatically distribute most deep learning tasks to provide faster total throughput with no manual intervention.

## **Contents**

## <span id="page-8-1"></span><span id="page-8-0"></span>**2.1 Installation Instructions**

## <span id="page-8-2"></span>**2.1.1 Supported Operating Systems**

- AWS Ubuntu Server 14.04
- AWS Ubuntu Server 16.04
- AWS CentOS 7.x

## <span id="page-8-3"></span>**2.1.2 Pre-Install steps**

There are two Poseidon packages. One is for CPU-only devices, the other runs on GPU devices.

For GPU devices, you must install the nVidia CUDA libraries. The install instructions for CUDA and cuDNN are outlined below:

## <span id="page-8-4"></span>**2.1.2.1 CUDA Installation**

TensorFlow uses the Nvidia library CUDA and the machine learning patch cuDNN to run certain computation-heavy operations on GPUs. Thus, in order to launch a Poseidon job using your GPU you must first install CUDA and cuDNN.

## **CUDA**

Refer to [this link](https://developer.nvidia.com/cuda-downloads) to download and install the CUDA toolkit. Download the version 8.0 deb/rpm local package and then follow the installation instructions listed underneath the download link. The default installation will place the toolkit into /usr/local/cuda-8.0 and will create a symbolic folder at /usr/local/cuda.

#### **cuDNN**

Download cuDNN v5.1 from [here.](https://developer.nvidia.com/cudnn) Choose the appropriate library download for your operating system. The following bash instructions will uncompress and copy the cuDNN files into the toolkit directory. Assuming the toolkit is installed in /usr/local/cuda, run the following commands (edited to reflect the cuDNN version you downloaded):

```
tar -xvf cudnn-8.0-linux-x64-v5.1-ga.tgz
sudo cp -P cuda/include/cudnn.h /usr/local/cuda/include
sudo cp -P cuda/lib64/libcudnn* /usr/local/cuda/lib64
sudo chmod a+r /usr/local/cuda/include/cudnn.h /usr/local/cuda/lib64/libcudnn*
```
Finally, run the following command to refresh the shared object cache:

sudo ldconfig

#### <span id="page-9-0"></span>**2.1.2.2 Check NVIDIA Drivers**

Sometimes GPU device drivers are incorrectly configured. To make sure your GPU drivers are installed properly, run nvidia-smi on the terminal. A box should show up with the installed GPUs and some stats such as temperature, etc. If this fails, you will need to update to the latest drivers.

If your operating system is CentOS 7.2, you can refer to the Troubleshooting section of the tutorial for advice.

## <span id="page-9-1"></span>**2.1.3 Installation Options**

Poseidon currently supports two ways of installing:

- Debian packaging system ( $apt\_get$ ) for clean Ubuntu systems that will not have conflicting dependencies.
- Pip installation: install directly into an existing python 2.7 using pip

The debian packaging system is an easier process, and is preferred when installing many machines in a cluster environment. However, if you have a CentOS machine or a customized python setup (such as virtualenv) it would be advisable to use the pip installation method instead.

## <span id="page-9-2"></span>**2.1.3.1 Ubuntu/Debian Installation**

If working with GPU machines, don't forget to install CUDA and cuDNN before installation.

#### **Install**

Currently quick installation is only possible with Ubuntu through the debian packaging system.

```
# CPU-only package:
wget -O poseidon-ubuntu1404_1.0.1_amd64.deb https://github.com/petuum-inc/storage/
˓→blob/master/poseidon/deb/ubuntu/cpu/poseidon-ubuntu1404_1.0.1_amd64.deb?raw=true
sudo dpkg -i poseidon-ubuntu1404_1.0.1_amd64.deb
# GPU-enabled package:
wget -O poseidon-gpu-ubuntu1404_1.0.1_amd64.deb https://github.com/petuum-inc/storage/
˓→blob/master/poseidon/deb/ubuntu/gpu/poseidon-gpu-ubuntu1404_1.0.1_amd64.deb?raw=true
sudo dpkg -i poseidon-gpu-ubuntu1404_1.0.1_amd64.deb
```
### **Uninstall**

Uninstalling with the debian packaging manager simply means removing the package, called poseidon or poseidon-gpu:

```
# CPU-only package:
sudo apt-get remove poseidon
# GPU-enabled package:
sudo apt-get remove poseidon-gpu
```
#### <span id="page-10-0"></span>**2.1.3.2 Pip Installation**

If working with GPU machines, don't forget to install CUDA and cuDNN. More details can be found [here.](#page-0-0) Once this is complete, follow these steps.

#### **Setup**

Installation using pip will work on many Unix machines. We support Ubuntu and CentOS (7.x).

First, install pip as well as some OS specific core dependencies:

```
# Redhat/CentOS 7.x 64-bit
sudo yum install wget
sudo wget https://dl.fedoraproject.org/pub/epel/epel-release-latest-7.noarch.rpm
sudo rpm -ivh epel-release-latest-7.noarch.rpm
sudo yum makecache
sudo yum install python-pip libffi-devel python-devel openssl-devel
# Ubuntu 14.04 and 16.04 64-bit
sudo apt-get update
sudo apt-get install python-pip libssl-dev python-dev libffi-dev python-paramiko
```
### **Virtualenv (Optional)**

Use virtualenv if you wish to install poseidon and tensorflow to a clean python environment.

Note: if you already have tensorflow installed on the machine, this is highly recommended.

The following will install virtualenv and set up a virtual python environment under  $\sim$ /sandbox:

```
sudo pip install virtualenv
mkdir ~/sandbox
cd ~/sandbox
virtualenv .
. bin/activate
```
Once activate has been run, virtualenv sets  $\sim$ /sandbox/bin as the first path for bash. Now which python and which pip should point to this directory, and anything installed using pip will go here.

Note: to uninstall virtualenv, all you have to do is remove the sandbox.

```
deactivate # If you are using a bash that has been 'activate'd
rm -r ~/sandbox
```
### **Install**

Note: if you are not using virtualenv, you may need to sudo the following instructions.

```
# CPU-only package:
pip install https://github.com/petuum-inc/storage/raw/master/poseidon/wheel/linux/cpu/
˓→poseidon-1.0.1-cp27-cp27mu-linux_x86_64.whl
# GPU-enabled package:
pip install https://github.com/petuum-inc/storage/raw/master/poseidon/wheel/linux/gpu/
˓→poseidon_gpu-1.0.1-cp27-cp27mu-linux_x86_64.whl
```
#### **Uninstall**

To uninstall, run the following command:

```
# CPU-only package:
pip uninstall poseidon
# GPU-enabled package:
pip uninstall poseidon-gpu
```
## <span id="page-11-0"></span>**2.1.4 Running on a Cluster**

Running Poseidon in a cluster environment is simple and is outlined in the next section. Beforehand, install Poseidon using the steps above for each node in your cluster.

For installation, see the installation instructions.

## <span id="page-11-1"></span>**2.2 Poseidon Tutorial**

Poseidon is designed to be able to run on a variety of different clusters. This tutorial contains two cluster examples: AWS and a private cluster.

In this tutorial, we will use [CIFAR-10,](http://www.cs.toronto.edu/~kriz/cifar.html) which is a common benchmark in machine learning for image recognition using convolutional neural networks (CNN). The following url provides a description of TensorFlow's implementation: [https://www.tensorflow.org/versions/r1.0/tutorials/deep\\_cnn/.](https://www.tensorflow.org/versions/r1.0/tutorials/deep_cnn/)

## <span id="page-11-2"></span>**2.2.1 Download the Model Script**

The model we will use for Cifar10 is created by the TensorFlow team. Clone the git repository for each node you will use for Poseidon. Since Poseidon is currently set up for v1.0.1, we must also roll back the model repository (the repository isn't versioned along with TensorFlow).

```
git clone https://github.com/tensorflow/models.git
git reset --hard a2b2088c52635b86f4a2ac70391118b9419b3c55
```
For reference later, save the model directory that you just cloned into  $$TF\_MODEL_HOME$  for reference later:

export TF\_MODEL\_HOME="`pwd`/models"

The script is designed to download Cifar10 automatically. To test everything is installed correctly (and download the data), we can run cifar10\_train.py directly: python \$TF\_MODEL\_HOME/tutorials/image/cifar10/ cifar10\_train.py

## <span id="page-12-0"></span>**2.2.2 Data**

Once you have tested cifar10 train.py with the above call, the data should have downloaded to  $/\text{tmp}/$ cifar10\_data. Copy this data onto each node you wish to run Poseidon on to skip the download step during Poseidon execution.

## <span id="page-12-1"></span>**2.2.3 Launch Poseidon**

The first tutorial covers configurations specific to Amazon Web Service EC2 service. The second describes configurations when running on a local network.

## <span id="page-12-2"></span>**2.2.3.1 Poseidon on AWS Cluster**

#### **Training**

The executable for running Poseidon tasks is  $psd_run$ . Running  $psd_run$  -h should print this:

```
usage: psd_run [-h] [-c,--cluster_config CLUSTER_CONFIG]
               [-o,--out OUTPUT_FOLDER]
               cmd
psd_run runs Poseidon for distributed machine learning on a GPU cluster. The
˓→following are its command line arguments.
positional arguments:
  cmd
optional arguments:
  -h, --help show this help message and exit
  -c,--cluster_config CLUSTER_CONFIG
                        configuration file for cluster environment: specify workers
˓→in each machine. See example:
                        {
                           "virtualenv": "/home/ubuntu/sandbox",
                          "username": "ubuntu",
                          "pem_file": "/path/to/pem-file.pem",
                          "master_node": "localhost",
                          "worker_nodes": [
                            "192.168.1.11",
                            "192.168.1.15"
                          \frac{1}{2},
                           "server_nodes": [
                            "192.168.1.70",
                            "192.168.1.80"
                          ]
                        }
  -o,--out OUTPUT_FOLDER
                        output log folder
```
#### **Setup**

We must create a config. json to specify our cluster configurations. If running a single node on Ubuntu within an AWS instance (with no virtualenv), the configurations are very simple:

Note: replace cluster-key.pem with a path to your AWS pem file.

```
{
  "pem_file": "cluster-key.pem",
  "worker_nodes": [
   "127.0.0.1"
 \frac{1}{2},
  "server_nodes": [
   "127.0.0.1"
 ]
}
```
Note: if running on multiple AWS nodes, add each node's private IP in the worker\_nodes and server\_nodes lists within config.json.

#### **Execution**

We can now launch Poseidon with the following command:

```
psd_run -c config.json -o logs "python $TF_MODEL_HOME/tutorials/image/cifar10/cifar10_
˓→train.py --max_steps 1000"
```
#### **Poseidon Logs**

After running Poseidon, you can check the execution log poseidon run.log in the same path you ran psd\_run. There are also output log files for debugging and monitoring purposes created in poseidon\_log\_\$TIMESTAMP\_SUFFIX folder which will reside in a logs folder in your current directory (the -o directive).

## <span id="page-13-0"></span>**2.2.3.2 Poseidon on a Private Cluster**

#### **Training**

The executable for running Poseidon tasks is  $psd_run$ . Running  $psd_run -h$  should print this:

```
usage: psd_run [-h] [-c,--cluster_config CLUSTER_CONFIG]
              [-o,--out OUTPUT_FOLDER]
              cmd
psd_run runs Poseidon for distributed machine learning on a GPU cluster. The
˓→following are its command line arguments.
positional arguments:
 cmd
optional arguments:
 -h, --help show this help message and exit
 -c,--cluster_config CLUSTER_CONFIG
```

```
configuration file for cluster environment: specify workers
˓→in each machine. See example:
                         {
                           "virtualenv": "/home/ubuntu/sandbox",
                           "username": "ubuntu",
                           "pem_file": "/path/to/pem-file.pem",
                           "master_node": "localhost",
                           "worker_nodes": [
                             "192.168.1.11",
                             "192.168.1.15"
                           \frac{1}{2},
                           "server_nodes": [
                             "192.168.1.70",
                             "192.168.1.80"
                           ]
                         }
 -o,--out OUTPUT_FOLDER
                         output log folder
```
## **Setup**

Say we wish to run Poseidon on two nodes, IP1 and IP2. We must create a config.json to specify our configurations. The runner psd\_run uses ssh to communicate with the cluster, so certain options must be added, such as username. If you wish to use a virtualenv, you can specify it using the json as well. The path should correspond to \$VIRTUAL\_ENV environment variable (after virtualenv activate script has been run).

Note below that the virtualenv keyword is optional. Remove if you installed without virtualenv.

```
{
  "virtualenv": "/path/to/virtualenv",
  "username": "<cluster username>",
  "worker_nodes": [
   "<IP1>",
    " <TP2>"
 \frac{1}{2},
  "server_nodes": [
   "<IP1>",
    "<IP2>"
 ]
}
```
For security reasons, the script does not allow passwords in ssh. Therefore, no-password ssh must be enabled for the username. On <IP1> (our master node), generate a key-pair. Then copy it onto <IP2>:

```
ssh-keygen
# Use defaults (press ENTER three times)
ssh-copy-id -i ~/.ssh/id rsa.pub <cluster username>@<IP1>
ssh-copy-id -i ~/.ssh/id_rsa.pub <cluster username>@<IP2>
# Enter password
# Test, ssh should not prompt for a password
ssh <cluster username>@<IP2>
exit
```
## **Execution**

We can now launch Poseidon with the following command:

```
psd_run -c config.json -o logs "python $TF_MODEL_HOME/tutorials/image/cifar10/cifar10_
˓→train.py --max_steps 1000"
```
#### **Poseidon Logs**

After running Poseidon, you can check the execution log poseidon\_run.log in the same path you ran psd run. There are also output log files for debugging and monitoring purposes created in poseidon\_log\_\$TIMESTAMP\_SUFFIX folder which will reside in a logs folder in your current directory (the -o directive).

## <span id="page-15-0"></span>**2.2.4 Evaluating**

Poseidon's evaluating procedure is the same as TensorFlow's. Run the evaluation script:

python \$TF\_MODEL\_HOME/tutorials/image/cifar10/cifar10\_eval.py

## <span id="page-15-1"></span>**2.3 Reference**

## <span id="page-15-2"></span>**2.3.1 Command Line Options for psd\_run**

psd\_run options "<TensorFlow command>"

Options:

- -c (–cluster-config): path to the json configuration file. More details below.
- -o OUTPUT\_FOLDER (–out=OUTPUT\_FOLDER): the folder base path where log files will be saved (on each node).

Advanced usage:

• If you want specify different entry commands for different workers, you can generate a commands string splits with , Please make sure the number of commands in the last argument is consistent with the number of workers. For example, if you want to specify two different data partitions for the two workers, you can run as: psd\_run -c conf.json "python model.py --dataset=/dat/partition1, python model.py --dataset=/dat/partition2".

## <span id="page-15-3"></span>**2.3.2 JSON Cluster Config**

Within the cluster configuration json there are two required fields and several optional ones.

Required:

- worker\_nodes required list of IP addresses to run the tensorflow script files.
- server\_nodes required list of IP addresses for parameter servers.

Note: The number of worker and server nodes currently must be equal.

Optional:

- master node IP of the master, by default this is set to be local machine
- pem\_file If using aws, use this to point to the pem file required for ssh auth
- virtualenv If using python within a virtualenv, point to the virtualenv root directory (equivalent to echo \$VIR-TUAL\_ENV).
- username Set global username for all processes/communication. The username should be set for ssh nopassword authentication on all machines. The default is ubuntu.

## <span id="page-16-0"></span>**2.4 Troubleshooting**

## <span id="page-16-1"></span>**2.4.1 No Nvidia GPU device drivers found for CentOS 7.2 (AWS)**

You can check if your drivers are installed correctly by calling nvidia-smi via the terminal. If the drivers are installed, this should result with a box showing GPU temperature, processes, etc. If it returns in error, then you will need to install (or update) your Nvidia drivers.

Try the below command. Advisable only on fresh instance, it updates the kernel to a newer version that is supported under Nvidia device drivers.

```
sudo rpm --import https://www.elrepo.org/RPM-GPG-KEY-elrepo.org
sudo rpm -Uvh http://www.elrepo.org/elrepo-release-7.0-2.el7.elrepo.noarch.rpm
sudo yum install kmod-nvidia
```
#### Finally, reboot.

Try nvidia-smi to verify the installation was successful.

## <span id="page-16-2"></span>**2.4.2 Program Hangs After session.run() call (AWS p2.xlarge)**

In ConfigProto (the object we pass to a new session object), set the following options:

```
config = ConfigProto()
...
config.num_push_threads = 1
config.num_pull_threads = 1
...
sess = tf.Session(config = config)...
```
# Performance at a Glance

<span id="page-18-0"></span>Poseidon can scale almost linearly in total throughput with additional machines while simultaneously incurring little additional overhead.

# **Contact**

- <span id="page-20-0"></span>• Adam Schwab - [adam.schwab@petuum.com](mailto:adam.schwab@petuum.com)
- Hong Wu [hong.wu@petuum.com](mailto:hong.wu@petuum.com)
- Hao Zhang [hao.zhang@petuum.com](mailto:hao.zhang@petuum.com)